## 資通安全 3 小時線上研習時數取得方式說明

- ー、 進入 e 等公務園:<https://elearn.hrd.gov.tw/mooc/index.php>
- 二、(1)一般教師(含工友): 點選右側 一般民眾 -> Google 帳號

(2)行政職員: 點選左側 選擇我的 e 政府

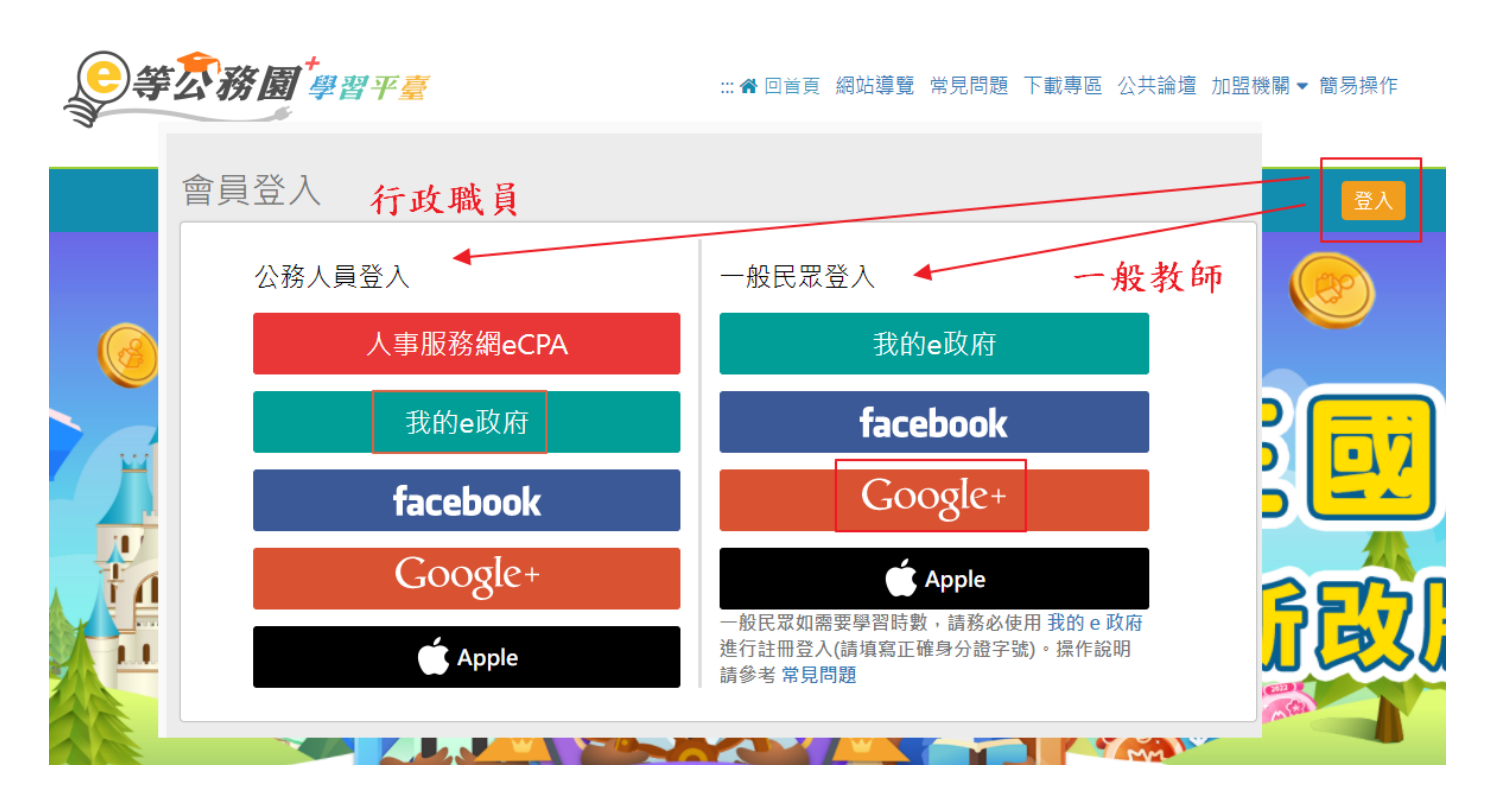

## 三、 登入後 畫面往下捲 開課單位選擇 基隆 e 學堂

選擇年 11X 年度必修組裝課程。

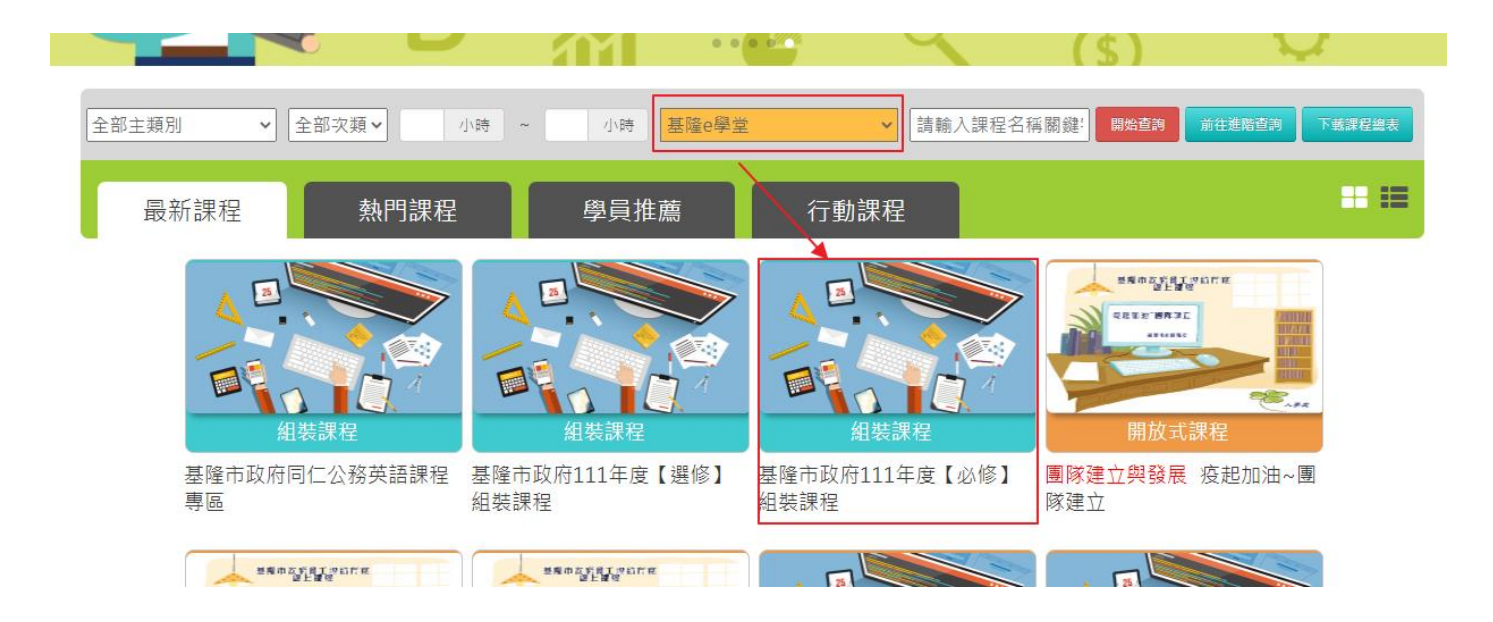

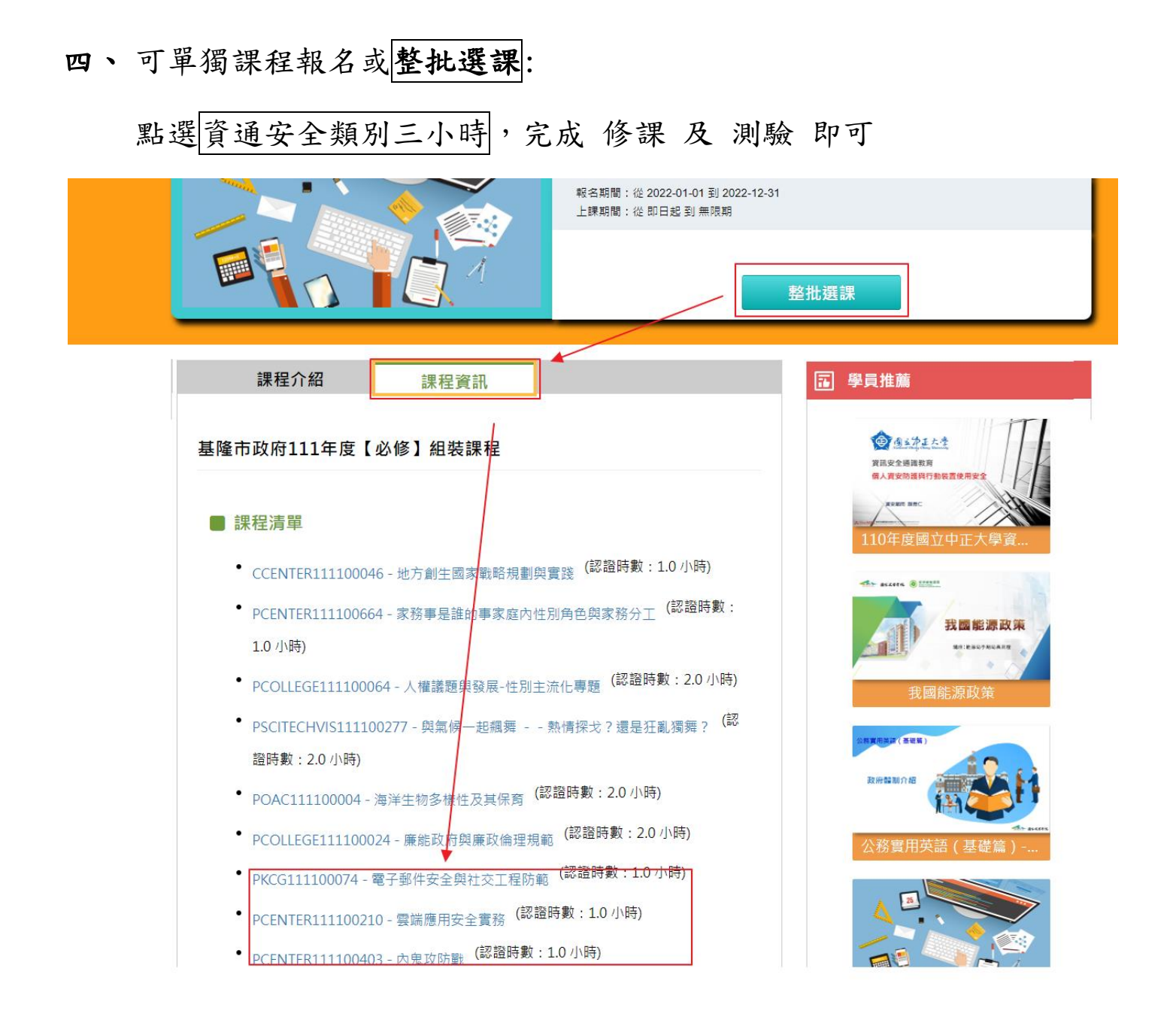

五、完成後,請務必將證書列印成 PDF 檔,以便上傳給資訊組。

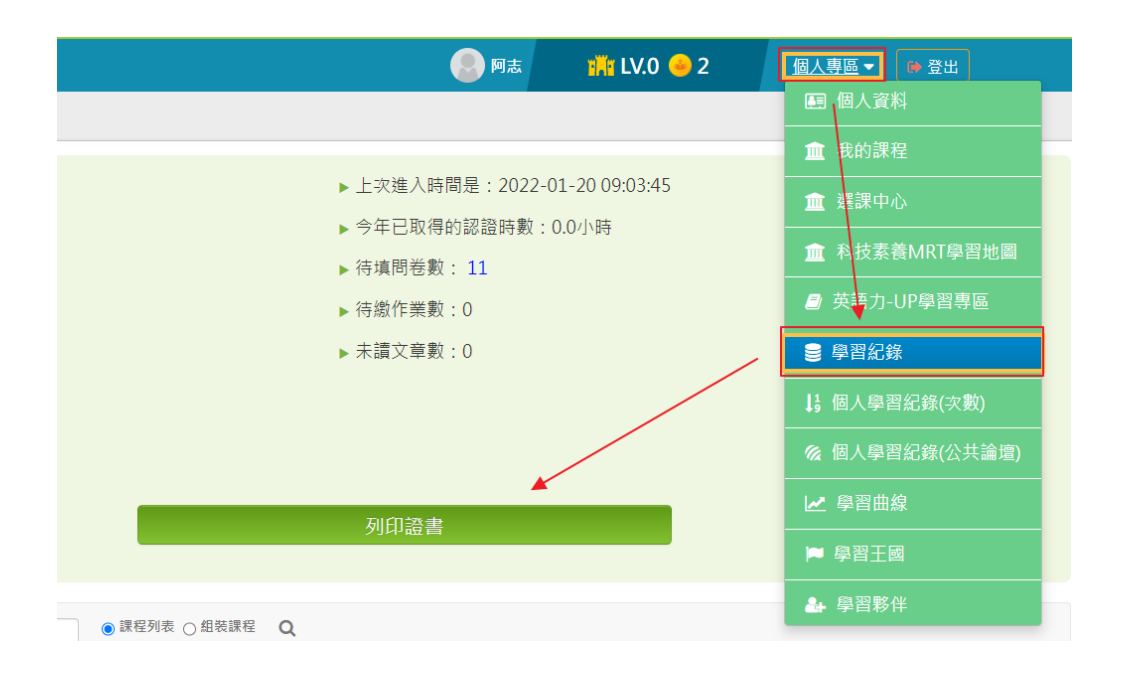

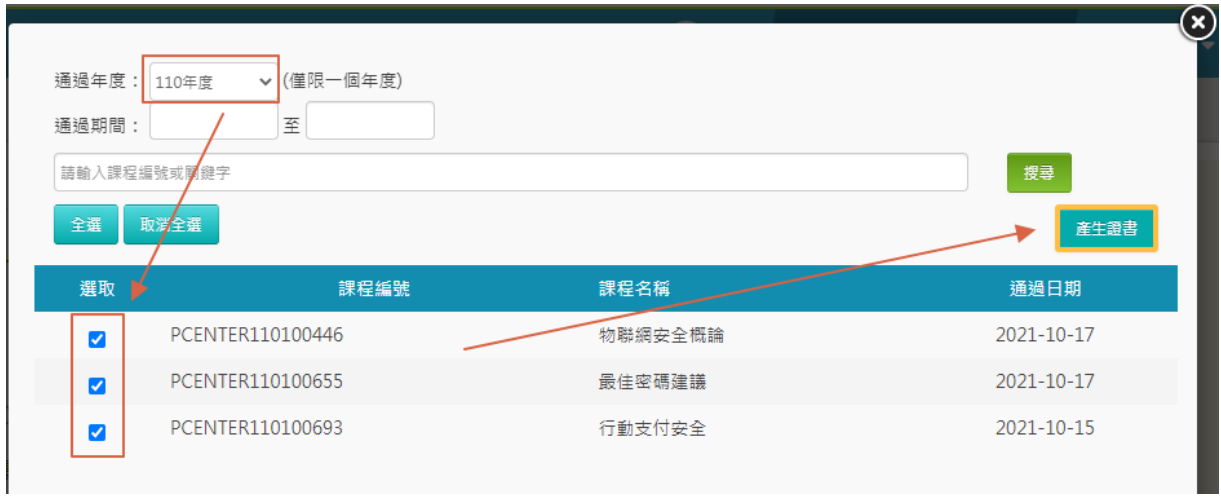

## 六、可自行上網搜尋 E 等公務園解答,應該有蠻多可以參考的。